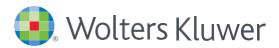

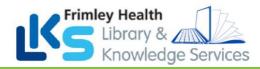

# *UpToDate<sup>®</sup>via EPIC*

Once you register for UpToDate through Frimley Health's subscription you will be able to...

- download and use the Mobile App with your UpToDate Username and Password,
- earn Continuing Medication Education (CME) credits upon each search for an UpToDate professional topic (see <u>Earning CME/CE/CPD Credits</u> detail per country),
- automatically re-verify your account for mobile or remote access to UpToDate.

## ACCESS UPTODATE VIA EPIC

Sign into Epic and access UpToDate in the following ways:

|                                                                                       | @Problem List                                |
|---------------------------------------------------------------------------------------|----------------------------------------------|
| Problem List:<br>select a problem to expand.<br>Select the (1)<br>to launch UpToDate. | Search for new problem + Add #ft DxReference |
|                                                                                       | Nervous                                      |
|                                                                                       | Headaches, cluster                           |
|                                                                                       | Current Assessment & Plan Note               |

| Add a new reason | +                       | Add 🎤          |              |                  |              |
|------------------|-------------------------|----------------|--------------|------------------|--------------|
| Anaemia          | Annual Exam             | Anxiety        | Back Pain    | Congestive Heart |              |
| COPD             | Coronary Artery         | Cough          | Depression   | Diabetes         |              |
| Fever            | Headache                | Hyperlipidemia | Hypertension | Hypothyroidism   |              |
| Amenorrhea       |                         |                |              |                  |              |
| COPD<br>⊕ 🍫 🔄 ৫  | ,><br>.? .? + Insert Sm | nartText 🖷 存 🔿 | ≪ ≡₀   100%  |                  | 🚖 🗙 Delete 💡 |
| Comments         |                         |                |              | » Chara          |              |

| + Patient    | -Reported                   |                      |                   |                                                                            |                    |
|--------------|-----------------------------|----------------------|-------------------|----------------------------------------------------------------------------|--------------------|
| List view: 🤅 | ) Or <mark>d</mark> er Mode | ⊖ Associated Dx      | O Pharm Class     | O Pharm Subclass                                                           | ⊖ Therapeutic Clas |
| Review op    | en orders                   |                      |                   |                                                                            |                    |
| Name         |                             |                      | *                 |                                                                            |                    |
| Outpatient   | Medication                  |                      |                   |                                                                            |                    |
| 🖗 insulir    | aspart (Nove                | LOG, Fiasp) 100 U    | NIT/ML patient su | pplied pump                                                                |                    |
| 🟠 insulir    | aspart 100 u                | nits/ml pre-filled p | en                |                                                                            |                    |
| Guid         | elines: 🕧 🤅                 | Start: 12/04/2022 E  | nd: 12/04/2023 C  | with meals., Starting 7<br>ord/Sold: 12/04/2022 (<br>nes a day with meals. |                    |

e.g. COPD, select "**Guidelines Search**" to launch UpToDate.

**Reason for attendance** Select the Reason for Attendance in a patient's visit

Medication Management Select any Medication to expand. Then select ()

expand. Then select (() to launch UpToDate.

Orders:

the

🕞 Notes 🕑 Orders 8 ~ ~ Select any order and select to () Pa ow be added in the orders cart alongside other orders and order sets far right of the Sche nol capsule 500 mg 500 mg, Oral, 4 times daily, First dose on Wed 18/5/22 at 13:00 order to launch UpToDate atamol tablet 500 mg 500 mg, Oral, 4 times daily, First dose on Wed 18/5/22 at 13:00 Modify Hold D

**11 3** 

UPTODATE REGISTRATION

| <ol> <li>New UpToDate User:</li> <li>Complete all fields and<br/>click Send Verification Code.</li> <li>A code will be sent to the email you<br/>entered in the form.</li> <li>Enter the code at the bottom of the<br/>registration form.</li> <li>(You will have 10 minutes to retrieve the code, enter it, and<br/>click Submit Verification Code)</li> </ol> | Register for an Up ToDate account         Make the most of your UpToDate experience. Register for an account and benefit from mobile accounts is our hundred dencial your work.         Aready registered? Prease log in with your UpToDate scientime and passwork.         First Name         Last Name         Email         "Would need access to this email account to complete your registered"         ZiPi-Postal Code         Speciality       V         Role       V         Create your usemane and password       The access to the meal account data will be access to the meal account data will be access to the meal account data will be access to the meal account data will be accessed and password                                                                                                    |
|----------------------------------------------------------------------------------------------------|----------------------------------------------------------------------------------------------------|
| Existing UpToDate User:                                                                                                    | Parsmort  Parsmort  Parsmort  A statement  A statement  A |
| <ol> <li>Click the blue log in hyperlink at the top<br/>of the Registration page.</li> <li>Sign in with your existing credentials<br/>(This is a onetime process, next time you<br/>launch UpToDate it will remember who you are<br/>UpToDate will also retain your current<br/>CME/CE/CPD data from any previous<br/>UpToDate usage).</li> </ol>               | Register for an UpToDate experience: Register for an accour mobile access to our trusted clinical content. Plus, earn and redeem while you work.         Already registered? Pleas log in th your UpToDate username and         First Name:         Last Name         * at least 1 number, or special character from the following set         @ # @ * i ( ) +=         Verify Password                                                                                                    |

Once registered, users will receive a confirmation email from UpToDate with instructions on downloading the Mobile App using your new UpToDate account Username and Password

## MAINTAINING UPTODATE ACCESS VIA EPIC

Access UpToDate through Epic at least once every 90 days. **Confirm** that you are logged in by locating your name in the top right corner of the UpToDate screen. This will automatically re-verify your affiliation and you will not receive any re-verification messaging. This method does not require an UpToDate log in

# **MOBILE ACCESS**

Once registered, you can install the Mobile App on up to two devices by completing the following steps:

- 1. On your smartphone or tablet, search for "UpToDate" in your app store and install the free app.
- 2. Open the UpToDate Mobile App upon completion of download.
- 3. Log in with your UpToDate Username and Password. You only need to do this once — the app remembers your Username and Password.

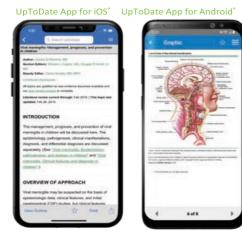

### ACCESS UPTODATE ANYWHERE

In addition to the Mobile App, you can access UpToDate from any computer with internet access. Simply go to www.uptodate.com and click the Log In button located in the top right corner of the UpToDate home page and enter your Username and Password.

### For support:

Email: fphlibrary@nhs.net (Frimley Park) or fhft.wxlibrary@nhs.net (Wexham Park)

Phone: 0300 6134817 (Frimley Park) or 0300 6154857 (Wexham Park)

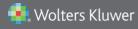

US/CAN: tel 1.888.550.4788 | All other countries: tel +31 172 641440 Please visit www.uptodate.com for more information or contact us at www.uptodate.com/home/sales